# Crear un dominio público: dyndns

#### Por Paco Aldarias Raya

Impreso: 1 de noviembre de 2004

#### Resumen

Email: pacolinux arroba inicia punto es Web: <http://pagina.de/pacodebian> Con Linux Debian. En Valencia (España) Este documento es de libre reproducción siempre que se cite su fuente. Realizado con: LAT<sub>EX</sub>

# **Índice**

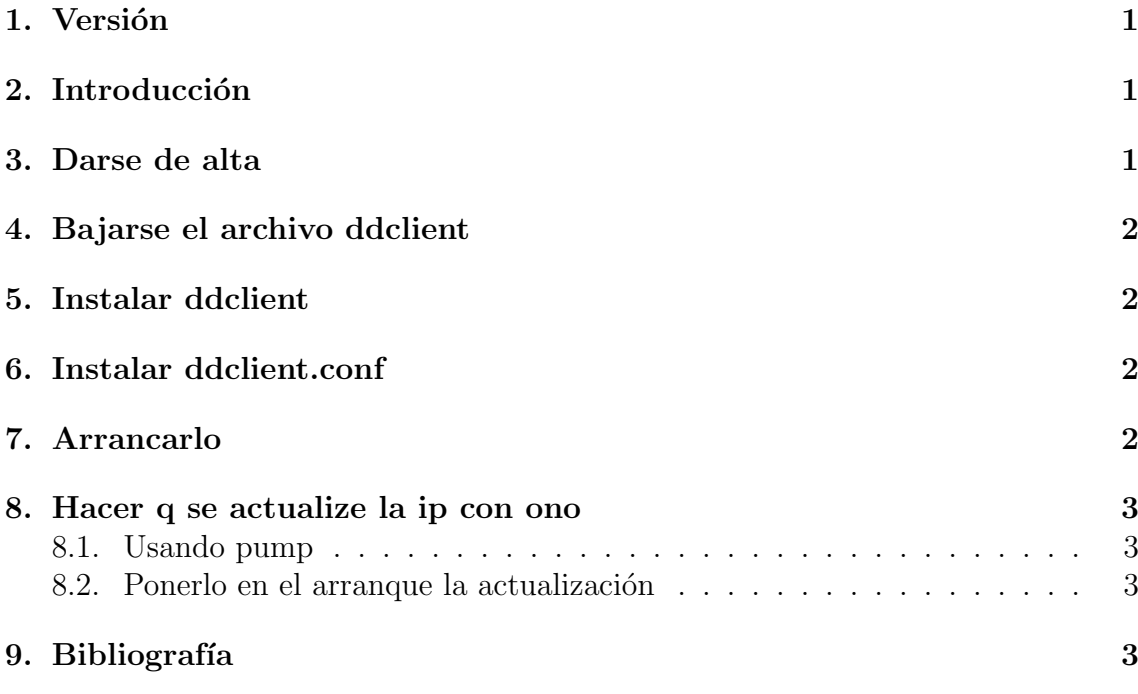

### <span id="page-0-0"></span>1. Versión

10.12.03 Primera versión

## <span id="page-1-0"></span>2. Introducción

Vamos a ver la forma de tener un subdominio con ip variable. Para ello usaremos los servicios de www.dyndns.org.

Una vez terminado de instalar podremos usar para entrar al servidor web: <http://usuario.dyndns.org:2080>

por

<http://x.x.x.x:2080> siendo x.x.x.x nuestra ip variable.

La web dyndns.org, nos registrara como usuario, y después mediante el programa ddclient actualizaremos la dirección ip.

Dyndns tb sirve para ips fijas. Es posible actualizar la ip entrando en la web, y entrar en la opción actualizar la ip-

#### <span id="page-1-1"></span>3. Darse de alta

Ir a la web:

<www.dyndns.org>

Recordar el usuario y la constraseña, ya que la usaremos más adelante.

# <span id="page-1-2"></span>4. Bajarse el archivo ddclient

En la web: <www.dyndns.org>

Nos bajaremos el fichero: ddclient.tar.gz

### <span id="page-1-3"></span>5. Instalar ddclient

Lo descomprimimos:

```
gzip -cd ddclient.tar.gz | tar xfv -
```
Copiar este fichero: cp ddclient /usr/sbin/

## <span id="page-1-4"></span>6. Instalar ddclient.conf

Contenido que debemos tener en: /etc/ddclient.conf:

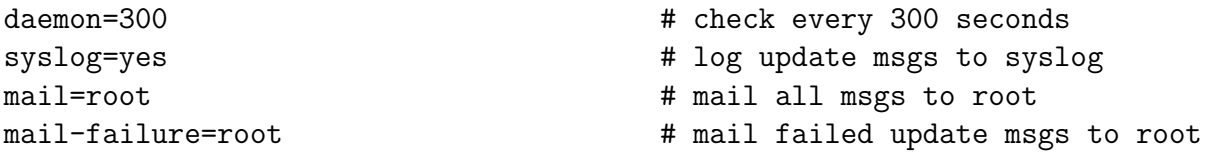

<span id="page-2-3"></span>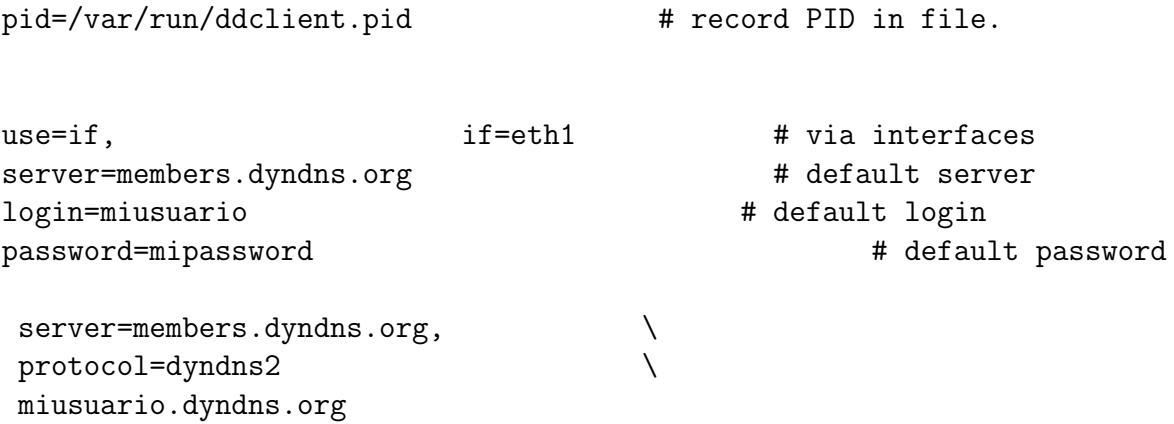

Nota: miusuario y mipassword, lo introdujimos en la web www.dyndns.org, al darnos de alta.

### <span id="page-2-0"></span>7. Arrancarlo

Crear el fichero que coga la ip: nano /etc/init.d/ddclient.sh

ddclient -daemon=0 -debug -verbose -noquiet

#### <span id="page-2-1"></span>8. Hacer q se actualize la ip con ono

Se podrá hacer con pump o poniendolo en la arranque del sistema.

#### <span id="page-2-2"></span>8.1. Usando pump

Crear el fichero /etc/pump.conf para q ejecute un script cada vez q arranque la ip.

```
nano /etc/pump.conf
```
#### script /wind/pacodebian/pump.sh

Crear el fichero /wind/pacodebian/pump.sh que contenga la actualización de la ip en dyndns.org

nano /wind/pacodebian/pump.sh

#!/bin/sh

```
if [ "$1" = "up" -o "$1" = "renewal" ]; then
/etc/init.d/ddclient.sh
fi
```
Crear el fichero /etc/init.d/ddclient.sh

nano /etc/init.d/ddclient.sh

ddclient -daemon=0 -debug -verbose -noquiet

#### <span id="page-3-0"></span>8.2. Ponerlo en el arranque la actualización

Cada vez q arranquemos linux se actualizará haciendo esto: ln -s /etc/init.d/ddclient.sh /etc/rc.d/S21ddclient

## <span id="page-3-1"></span>9. Bibliografía

- $\bullet\,$  Ultima versión de este artículo: <http://pagina.de/pacodebian>
- DNS dinámica con DynDns: <http://bulma.net/body.phtml?nIdNoticia=834>